# **MICROSOFT** TRAINING AND CERTIFICATION

# Module 5: Implementing Data Integrity

#### **Contents**

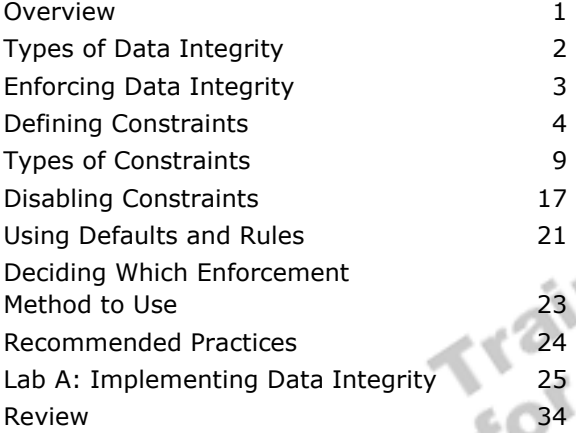

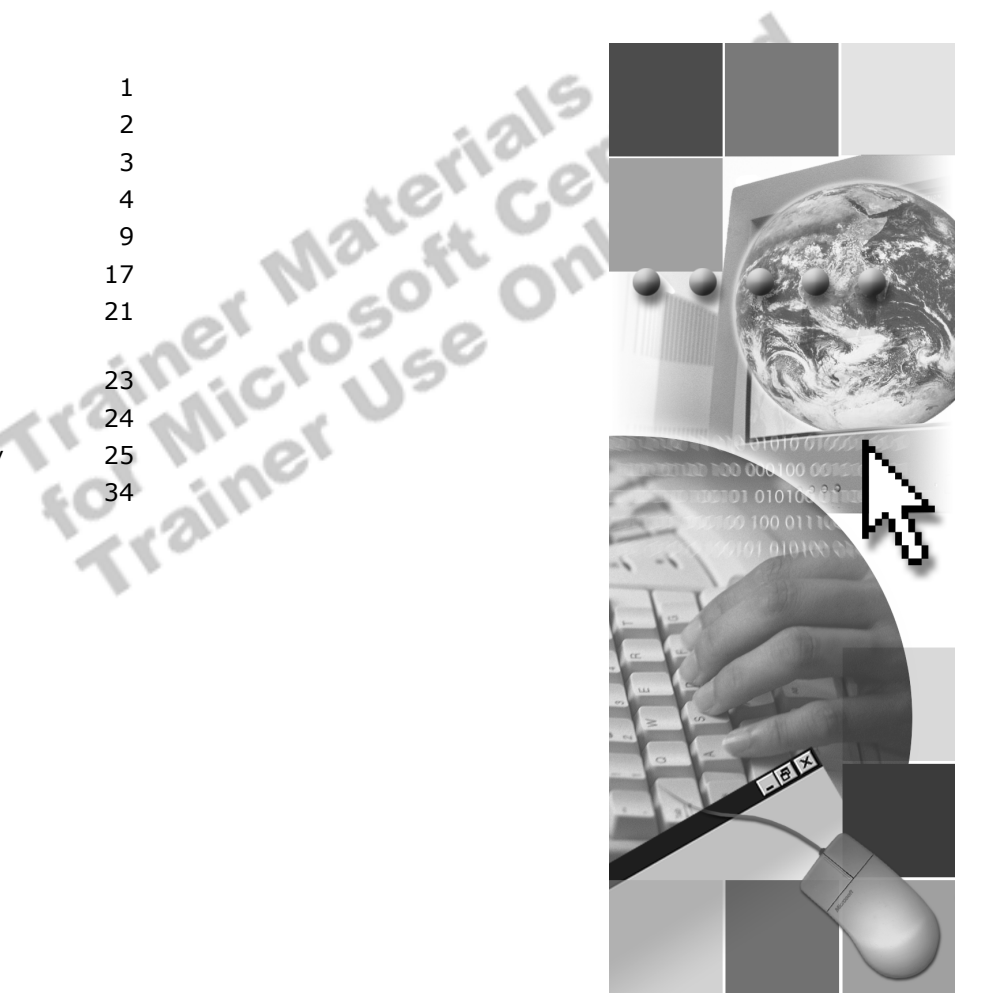

**Microsoft**<sup>®</sup>

Information in this document is subject to change without notice. The names of companies, products, people, characters, and/or data mentioned herein are fictitious and are in no way intended to represent any real individual, company, product, or event, unless otherwise noted. Complying with all applicable copyright laws is the responsibility of the user. No part of this document may be reproduced or transmitted in any form or by any means, electronic or mechanical, for any purpose, without the express written permission of Microsoft Corporation. If, however, your only means of access is electronic, permission to print one copy is hereby granted.

Microsoft may have patents, patent applications, trademarks, copyrights, or other intellectual property rights covering subject matter in this document. Except as expressly provided in any written license agreement from Microsoft, the furnishing of this document does not give you any license to these patents, trademarks, copyrights, or other intellectual property.

2000 Microsoft Corporation. All rights reserved.

Microsoft, ActiveX, BackOffice, MS-DOS, PowerPoint, Visual Basic, Visual C++, Visual Studio, Windows, and Windows NT are either registered trademarks or trademarks of Microsoft Corporation in the U.S.A. and/or other countries.

Other product and company names mentioned herein may be the trademarks of their respective owners.

**Project Lead:** Rich Rose **Instructional Designers:** Rich Rose, Cheryl Hoople, Marilyn McGill **Instructional Software Design Engineers:** Karl Dehmer, Carl Raebler,<br>Rick Byham<br>**Technical Lead:** Karl Dehmer<br>**Subject Matter Experts:** Karl Dehmer, Carl Raebler, Rick Byham<br>**Graphic Artist:** Kirsten Larson (Independent C Rick Byham **Technical Lead:** Karl Dehmer **Subject Matter Experts:** Karl Dehmer, Carl Raebler, Rick Byham **Graphic Artist:** Kirsten Larson (Independent Contractor) **Editing Manager:** Lynette Skinner **Editor:** Wendy Cleary **Copy Editor:** Edward McKillop (S&T Consulting) **Production Manager:** Miracle Davis **Production Coordinator:** Jenny Boe **Production Support:** Lori Walker (S&T Consulting) **Test Manager:** Sid Benavente **Courseware Testing:** TestingTesting123 **Classroom Automation:** Lorrin Smith-Bates **Creative Director, Media/Sim Services:** David Mahlmann **Web Development Lead:** Lisa Pease **CD Build Specialist:** Julie Challenger **Online Support:** David Myka (S&T Consulting) **Localization Manager:** Rick Terek **Operations Coordinator:** John Williams **Manufacturing Support:** Laura King; Kathy Hershey **Lead Product Manager, Release Management:** Bo Galford **Lead Product Manager, Data Base:** Margo Crandall **Group Manager, Courseware Infrastructure:** David Bramble **Group Product Manager, Content Development:** Dean Murray **General Manager:** Robert Stewart

# **Instructor Notes**

**Presentation: 45 Minutes** 

**Lab: 30 Minutes**  This module provides students with an introduction to data integrity concepts, including the methods available for enforcing data integrity. The module then introduces constraints, which are the key method for ensuring data integrity. Also illustrated are various types of constraints. The module discusses the creation and implementation of constraints in detail, as well as the means to disable constraints when necessary.

The module discusses defaults and rules as an alternate way to enforce data integrity, although the emphasis remains on constraints. The module concludes with a comparison of the different data integrity methods.

In the lab, students define DEFAULT, CHECK, PRIMARY KEY, and FOREIGN KEY constraints.

After completing this module, students will be able to:

- **.** Describe the types of data integrity.
- **EXECUTE:** Describe the methods to enforce data integrity.
- **EXECUTE:** Determine which constraint to use, and create constraints.
- ! Define and use DEFAULT, CHECK, PRIMARY KEY, UNIQUE, and FOREIGN KEY constraints.
- **Disable constraints.**
- **•** Describe and use defaults and rules.
- **EXECUTE:** Determine which data integrity enforcement methods to use.

### **Materials and Preparation**

This section provides the materials and preparation tasks that you need to teach this module.

### **Required Materials**

To teach this module, you need the following materials:

- **INICROSOft® PowerPoint® file 2073A\_05.ppt**
- The C:\Moc\2073A\Demo\Demo05\D05\_Ex.sql example file, which contains all of the example scripts from the module, unless otherwise noted in the module.

### **Preparation Tasks**

To prepare for this module, you should:

- Read all of the materials for this module.
- **Complete the lab.**

### **Customization Information**

This section identifies the lab setup requirements for a module and the configuration changes that occur on student computers during the labs. This information is provided to assist you in replicating or customizing Microsoft Official Curriculum (MOC) courseware.

Important The lab in this module is dependent on the classroom configuration that is specified in the Customization Information section at the end of the *Classroom Setup Guide* for course 2073A, *Programming a Microsoft SQL Server 2000 Database*.

### **Lab Setup**

The following section describes the setup requirement for the lab in this module.

#### **Setup Requirement**

The lab in this module requires the **ClassNorthwind** database to be in a state required for this lab. To prepare student computers to meet this requirement, perform one of the following actions:

- Complete the prior lab
- Execute the C:\Moc\2073A\Batches\Restore05.cmd batch file.

Warning If this course has been customized, students must execute the C:\Moc\2073A\Batches\Restore05.cmd batch file to ensure that the lab will function properly.

### **Lab Results**

There are no configuration changes on student computers that affect replication or customization. or customization.

### **Module Strategy**

Use the following strategy to present this module:

**Types of Data Integrity** 

This topic should serve as a review for experienced students and as an introduction for less experienced students. Data integrity is defined, and the types of data integrity are introduced. Keep the teaching points general.

**Enforcing Data Integrity** 

This topic describes the two methods to enforce data integrity: declarative data integrity and procedural data integrity. Point out that only the features of the declarative method—constraints, defaults, and rules—are covered in this module.

**Defining Constraints** 

Emphasize that constraints are the preferred method of enforcing data integrity because they are ANSI-compliant, and describe how constraints can be used. Introduce the different types of constraints.

**Types of Constraints** 

This section describes the types of constraints. Syntax, examples, and considerations for use define each constraint. Make sure that you describe the implications of the indexes that are created when users define constraints.

! Disabling Constraints

This section describes how to disable constraint checking, whether you are creating a new constraint or disabling an existing one.

**I.** Using Defaults and Rules

This section discusses creating and implementing defaults and rules to enforce data integrity. However, it is important to make the point that using constraints is preferable to using defaults and rules, because defaults and rules are not ANSI-compliant.

**• Deciding Which Enforcement Method to Use** 

This section compares the methods of enforcing data integrity in terms of functionality and overhead costs. Point out that because triggers allow data to be changed before integrity has been verified, they can be resource intensive if problems are encountered. You should only use triggers when constraints alone do not provide the necessary functionality.

# **Overview**

### **Topic Objective**

To provide an overview of the module topics and objectives.

#### **Lead-in**

In this module, you will learn about the different types of data integrity and the features that ensure it.

- ! **Types of Data Integrity**
- ! **Enforcing Data Integrity**
- ! **Defining Constraints**
- ! **Types of Constraints**
- ! **Disabling Constraints**
- ! **Using Defaults and Rules**
- ! **Deciding Which Enforcement Method to Use**

This module begins with an introduction to data integrity concepts, including the methods available for enforcing data integrity. The module then introduces constraints, which are the key method for ensuring data integrity, and the various types of constraints. The module discusses the creation and implementation of constraints in detail, as well as the means to disable constraints when necessary.

The module discusses defaults and rules as an alternate way to enforce data integrity, although the emphasis remains on constraints. The module concludes with a comparison of the different data integrity methods.

After completing this module, you will be able to:

- **•** Describe the types of data integrity.
- **EXECUTE:** Describe the methods to enforce data integrity.
- **EXECUTE:** Determine which constraint to use and create constraints.
- ! Define and use DEFAULT, CHECK, PRIMARY KEY, UNIQUE, and FOREIGN KEY constraints.
- **Disable constraint checking.**
- **.** Describe and use defaults and rules.
- **•** Determine which data integrity enforcement methods to use.

# **Types of Data Integrity**

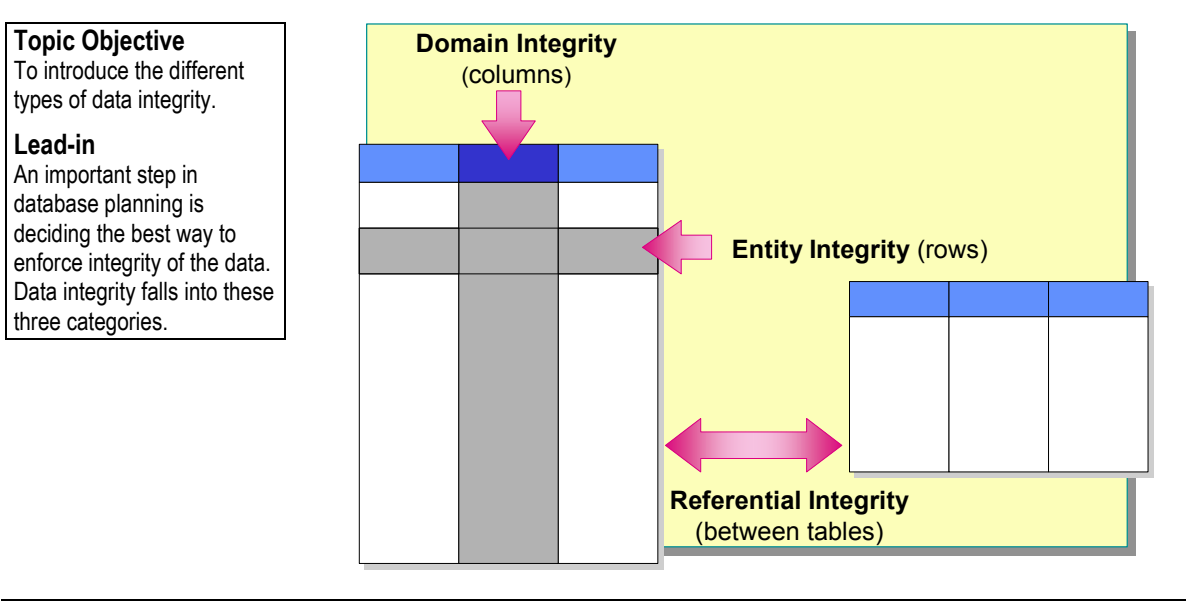

An important step in database planning is deciding the best way to enforce the integrity of the data. Data integrity refers to the consistency and accuracy of data that is stored in a database. The different types of data integrity are as follows.

#### **Delivery Tip**

The types of data integrity referenced here represent basic relational database design. Keep the teaching points general. Consider giving an example from the **Northwind** database.

### **Domain Integrity**

*Domain* (or column) integrity specifies a set of data values that are valid for a column and determines whether null values are allowed. Domain integrity is often enforced through the use of validity checking and can also be enforced by restricting the data type, format, or range of possible values allowed in a column.

### **Entity Integrity**

*Entity* (or table) integrity requires that all rows in a table have a unique identifier, known as the *primary key value*. Whether the primary key value can be changed, or whether the whole row can be deleted, depends on the level of integrity required between the primary key and any other tables.

### **Referential Integrity**

*Referential* integrity ensures that the relationships among the primary keys (in the referenced table) and *foreign keys* (in the referencing tables) are always maintained. A row in a referenced table cannot be deleted, nor the primary key changed, if a foreign key refers to the row, unless the cascade action is permitted. You can define referential integrity relationships within the same table or between separate tables.

# **Enforcing Data Integrity**

**Topic Objective** 

To introduce how SQL Server implements data integrity.

**Lead-in** 

You can enforce data integrity through two methods.

#### ! **Declarative Data Integrity**

- Criteria defined in object definitions
- SQL Server enforces automatically
- Implement by using constraints, defaults, and rules
- ! **Procedural Data Integrity**
	- $\bullet$  Criteria defined in script
	- Script enforces
	- Implement by using triggers and stored procedures

You can enforce data integrity through two methods: declarative data integrity or procedural data integrity.

### **Declarative Data Integrity**

With *declarative* integrity, you define the criteria that the data must meet as part of an object definition, and then Microsoft® SQL Server<sup>™</sup> 2000 automatically ensures that the data conforms to the criteria. The preferred method of implementing basic data integrity is to use declarative integrity. Consider the following facts about the declarative method:

- **.** Declarative integrity is declared as part of the database definition, by using declarative constraints that you define directly on tables and columns.
- **Implement declarative integrity by using constraints, defaults, and rules.**

### **Procedural Data Integrity**

With *procedural* integrity, you write scripts that define both the criteria that data must meet and enforce the criteria. You should limit your use of procedural integrity to more complicated business logic and exceptions. For example, use procedural integrity when you want to have a cascading delete. The following facts apply to procedural integrity:

- **•** Procedural integrity can be implemented on the client or the server by using other programming languages and tools.
- **Implement procedural integrity by using triggers and stored procedures.**

**Delivery Tip**  Mention that this module

covers only declarative integrity features: constraints, defaults, and rules. Triggers and stored procedures are covered in later modules.

# **Defining Constraints**

**Topic Objective**  To introduce enforcing data integrity by using constraints.

**Lead-in**  Constraints are the preferred method for enforcing data integrity.

- ! **Determining Which Type of Constraint to Use**
- ! **Creating Constraints**
- ! **Considerations for Using Constraints**

discusses how to determine the type of constraint to use, what type of data integrity that each type of constraint enforces, and how to define constraints.

Constraints are the preferred method of enforcing data integrity. This section<br>discusses how to determine the type of constraint enforces, and how to define constraints.<br>integrity that each type of constraint enforces, and

# **Determining Which Type of Constraint to Use**

### **Topic Objective**

To introduce the different types of constraints and how to use them to implement data integrity.

#### **Lead-in**

Different types of constraints ensure that valid data values are entered in columns and that relationships are maintained between tables.

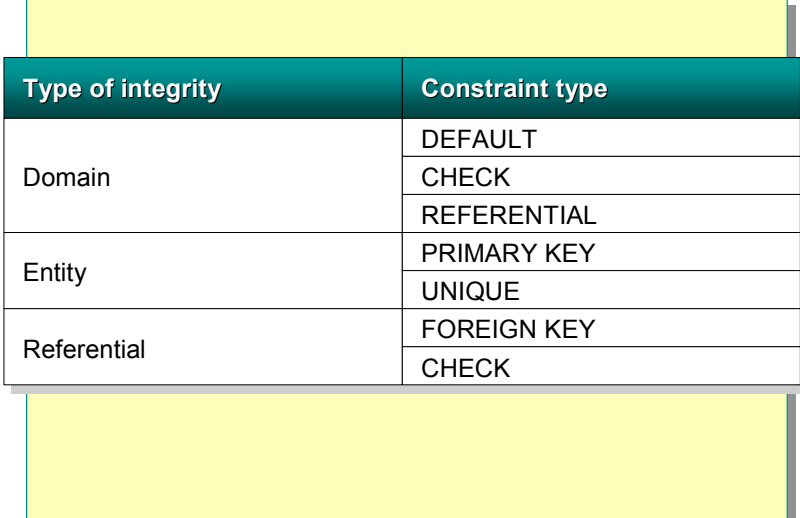

### **Key Point**

Emphasize that constraints are ANSI-compliant.

Constraints are an ANSI-standard method of enforcing data integrity. Each type of data integrity — domain, entity, and referential — is enforced with separate types of constraints. Constraints ensure that valid data values are entered in columns and that relationships are maintained between tables. The following table describes the different types of constraints.

r. Or

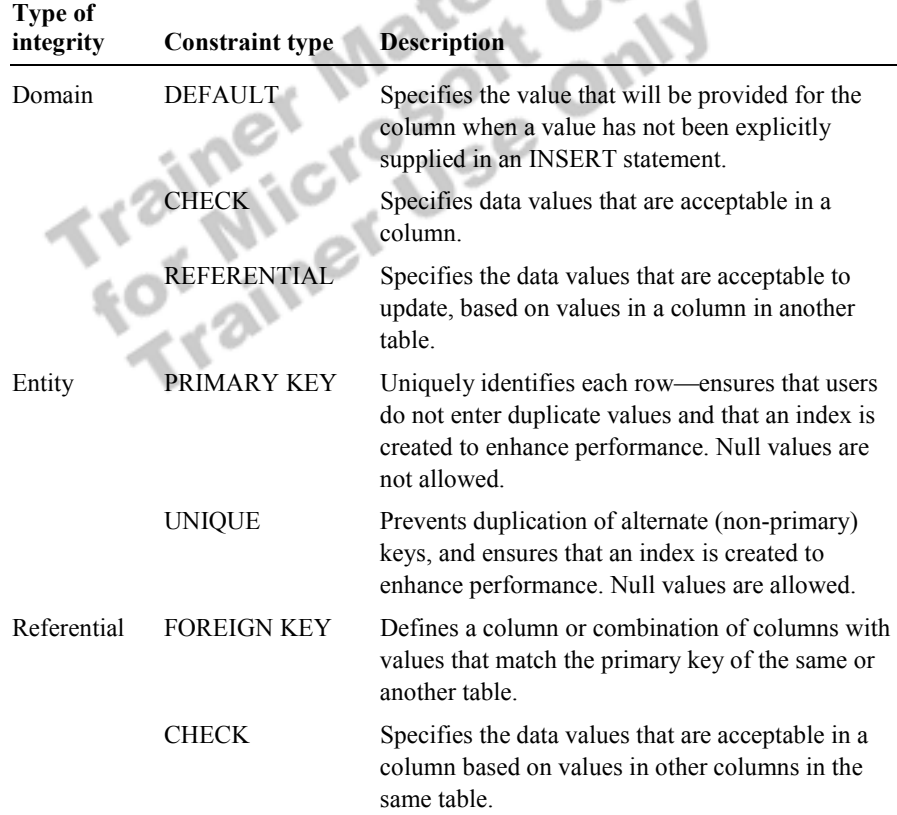

### **Creating Constraints**

**Topic Objective** 

To introduce the syntax for defining constraints.

**Lead-in** 

Constraints are implemented by using the CREATE TABLE or ALTER TABLE statement.

- ! **Use CREATE TABLE or ALTER TABLE**
- ! **Can Add Constraints to a Table with Existing Data**
- ! **Can Place Constraints on Single or Multiple Columns**
	- Single column, called column-level constraint
	- Multiple columns, called table-level constraint

You create constraints by using the CREATE TABLE or ALTER TABLE statement. You can add constraints to a table with existing data, and you can place constraints on single or multiple columns: ! If the constraint applies to a single column, it is called a *column-level* constraint. ! If a constraint references multiple columns, it is called a *table-level* constraint, even if it does not reference all columns in the table. CREATE TABLE *table\_name*  $($  {  $\le$  column definition  $>$  | < table\_constraint > } [ ,...*n* ])  $\le$  column\_definition  $\ge$  ::= { *column\_name data\_type* } [ [ DEFAULT *constant\_expression* ]  $\left[ \right. <$  column\_constraint >  $\left[ \right.$  [,..*n*] < column\_constraint > ::= [ CONSTRAINT *constraint\_name* ] | [ { PRIMARY KEY | UNIQUE } [ CLUSTERED | NONCLUSTERED ] ] | [ [ FOREIGN KEY ] REFERENCES *ref\_table* [ ( *ref\_column* ) ] [ ON DELETE { CASCADE | NO ACTION } ] [ ON UPDATE { CASCADE | NO ACTION } ]] | CHECK ( *logical\_expression* ) } **Delivery Tip**  Point out that the term table-level constraint refers to any multicolumn constraint. **Partial Syntax Delivery Tips**  Point out that the syntax is split into column-level and table-level constraints. Advise students to create the base table first and then add constraints later, which simplifies the process of defining a table.

```
\leq table constraint \geq ::=
                        [ CONSTRAINT constraint_name ] 
                         { [ { PRIMARY KEY | UNIQUE } 
                            [ CLUSTERED | NONCLUSTERED ] 
                            { ( column [ ASC | DESC ] [ ,...n ] ) } ] 
                         | FOREIGN KEY 
                            [ ( column [ ,...n ] ) ] 
                            REFERENCES ref_table [ ( ref_column [ ,...n ] ) ] 
                            [ ON DELETE { CASCADE | NO ACTION } ] 
                           [ ON UPDATE { CASCADE | NO ACTION } ]
                         | CHECK ( search_conditions ) } 
                      This example creates the Products table, defines columns, and defines 
                     constraints at both the column and table level. 
USE Northwind 
CREATE TABLE dbo.Products 
\epsilonProductID int IDENTITY (1,1) NOT NULL,
    ProductName nvarchar (40) NOT NULL, 
    SupplierID int NULL, 
    CategoryID int NULL, 
    QuantityPerUnit nvarchar (20) NULL, 
    UnitPrice money NULL CONSTRAINT DF_Products_UnitPrice DEFAULT(0), 
    UnitsInStock smallint NULL CONSTRAINT DF_Products_UnitsInStock DEFAULT(0), 
    UnitsOnOrder smallint NULL CONSTRAINT DF_Products_UnitsOnOrder DEFAULT(0), 
    ReorderLevel smallint NULL CONSTRAINT DF_Products_ReorderLevel DEFAULT(0), 
   Discontinued bit NOT NULL CONSTRAINT DF_Products_Discontinued DEFAULT(0),
    CONSTRAINT PK_Products PRIMARY KEY CLUSTERED (ProductID), 
    CONSTRAINT FK_Products_Categories FOREIGN KEY (CategoryID) 
       REFERENCES dbo.Categories (CategoryID) ON UPDATE CASCADE, 
    CONSTRAINT FK_Products_Suppliers FOREIGN KEY (SupplierID) 
       REFERENCES dbo.Suppliers (SupplierID) ON DELETE CASCADE, 
    CONSTRAINT CK_Products_UnitPrice CHECK (UnitPrice >= 0), 
   CONSTRAINT CK_ReorderLevel CHECK (ReorderLevel >= 0),
    CONSTRAINT CK_UnitsInStock CHECK (UnitsInStock >= 0), 
    CONSTRAINT CK_UnitsOnOrder CHECK (UnitsOnOrder >= 0) 
) 
Example
```
### **Considerations for Using Constraints**

#### **Topic Objective**

To describe some of the considerations for using constraints.

#### **Lead-in**

Consider these facts when you implement or modify constraints.

#### ! **Can Be Changed Without Recreating a Table**

- **Require Error-Checking in Applications and Transactions**
- **EXISTING DATA** Property Existing Data

#### **Delivery Tip**  Demonstrate that SQL Server creates complicated, systemgenerated constraint names.

Consider the following facts when you implement or modify constraints:

- ! You can create, change, and drop constraints without having to drop and recreate a table.
- ! You must build error-checking logic into your applications and transactions to test whether a constraint has been violated.
- **.** SQL Server verifies existing data when you add a constraint to a table.

You should specify names for constraints when you create them, because SQL Server provides complicated, system-generated names. Names must be unique to the database object owner and follow the rules for SQL Server identifiers.

For help with constraints, execute the **sp\_helpconstraint** or **sp\_help** system stored procedure, or query information schema views, such as **check\_constraints**, **referential\_constraints**, and **table\_constraints**.

The following system tables store constraint definitions: **syscomments**, **sysreferences**, and **sysconstraints**.

# \$ **Types of Constraints**

**Topic Objective**  To describe the types of constraints.

**Lead-in**  This section describes the types of constraints.

- ! **DEFAULT Constraints**
- ! **CHECK Constraints**
- ! **PRIMARY KEY Constraints**
- ! **UNIQUE Constraints**
- ! **FOREIGN KEY Constraints**
- ! **Cascading Referential Integrity**

This section describes the types of constraints. Syntax, examples, and considerations for use define each constraint.

### **DEFAULT Constraints**

**Topic Objective**  To introduce the DEFAULT constraint.

**Lead-in**  The DEFAULT constraint enforces domain integrity.

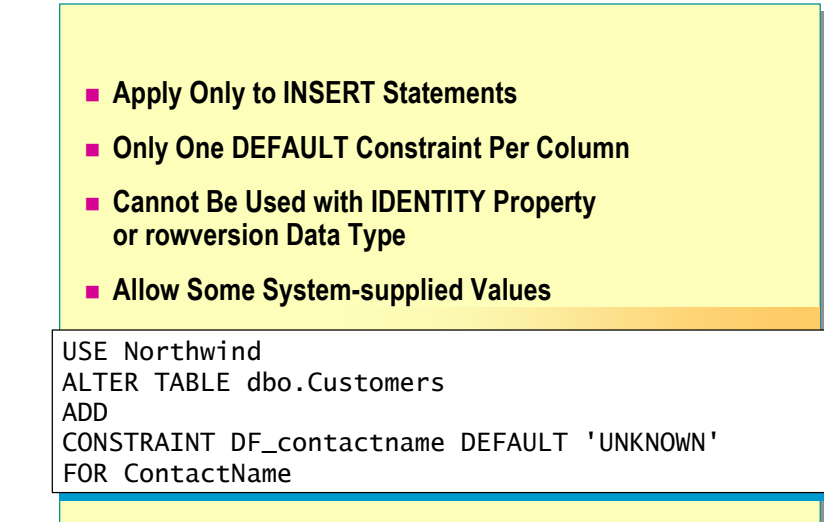

A DEFAULT constraint enters a value in a column when one is not specified in an INSERT statement. DEFAULT constraints enforce domain integrity.

[CONSTRAINT *constraint\_name*] DEFAULT *constant\_expression* **Partial Syntax** 

**Example** 

This example adds a DEFAULT constraint that inserts the UNKNOWN value in the **dbo.Customers** table if a contact name is not provided.

USE Northwind ALTER TABLE dbo.Customers ADD CONSTRAINT DF\_contactname DEFAULT 'UNKNOWN' FOR ContactName

Consider the following facts when you apply a DEFAULT constraint:

- It verifies existing data in the table.
- It applies only to INSERT statements.
- ! Only one DEFAULT constraint can be defined per column.
- ! It cannot be placed on columns with the **Identity** property or on columns with the **rowversion** data type.
- It allows some system-supplied values—USER, CURRENT\_USER, SESSION\_USER, SYSTEM\_USER, or CURRENT\_TIMESTAMP-to be specified rather than user-defined values. These system-supplied values can be useful in providing a record of the users who have been inserting data.

AL N

# **CHECK Constraints**

! **Are Used with INSERT and UPDATE Statements** ! **Can Reference Other Columns in the Same Table** ! **Cannot: •** Be used with the **rowversion** data type • Contain subqueries USE Northwind USE Northwind ALTER TABLE dbo.Employees ALTER TABLE dbo.Employees ADD ADD CONSTRAINT CK\_birthdate CONSTRAINT CK\_birthdate CHECK (BirthDate > '01-01-1900' AND BirthDate < CHECK (BirthDate > '01-01-1900' AND BirthDate < getdate()) getdate()) **Topic Objective**  To introduce the CHECK constraint. **Lead-in**  A CHECK constraint restricts the data entered into a column to specific values.

> A CHECK constraint restricts the data that users can enter into a particular column to specific values. CHECK constraints are similar to WHERE clauses in that you can specify the conditions under which data will be accepted. s ØP

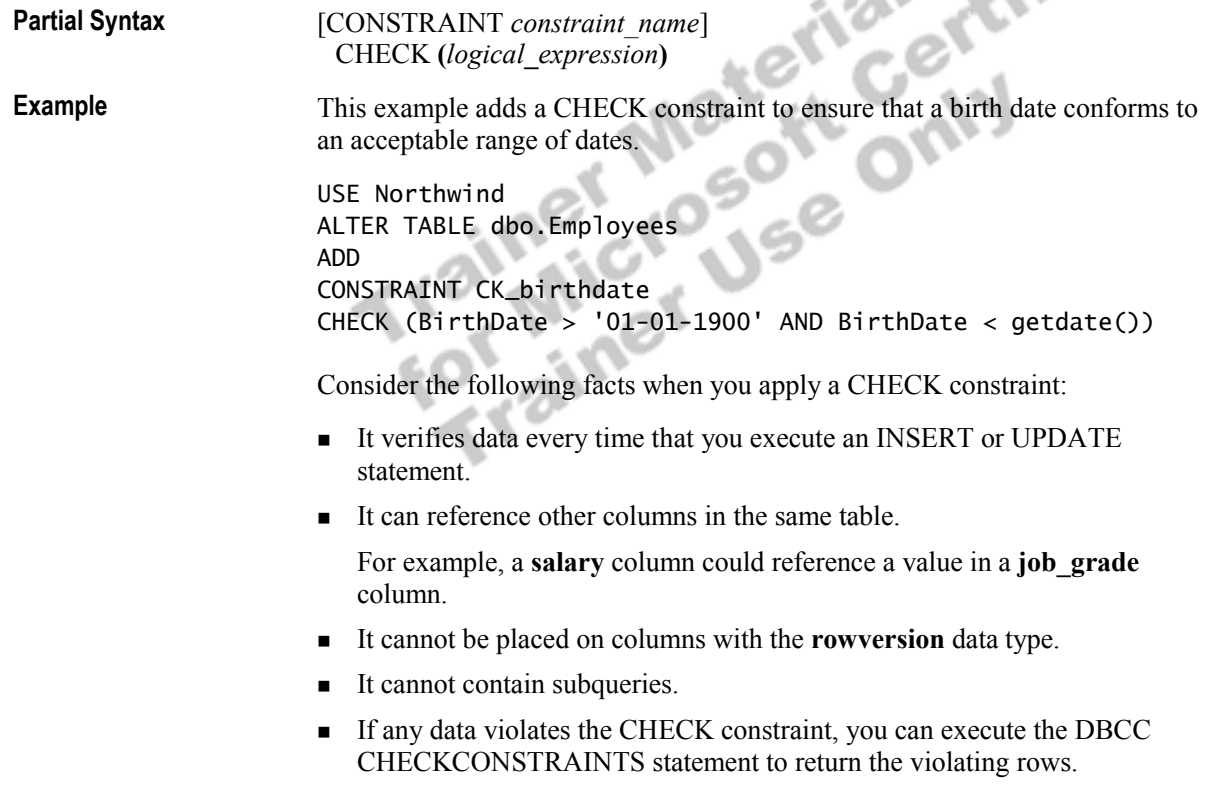

### **PRIMARY KEY Constraints**

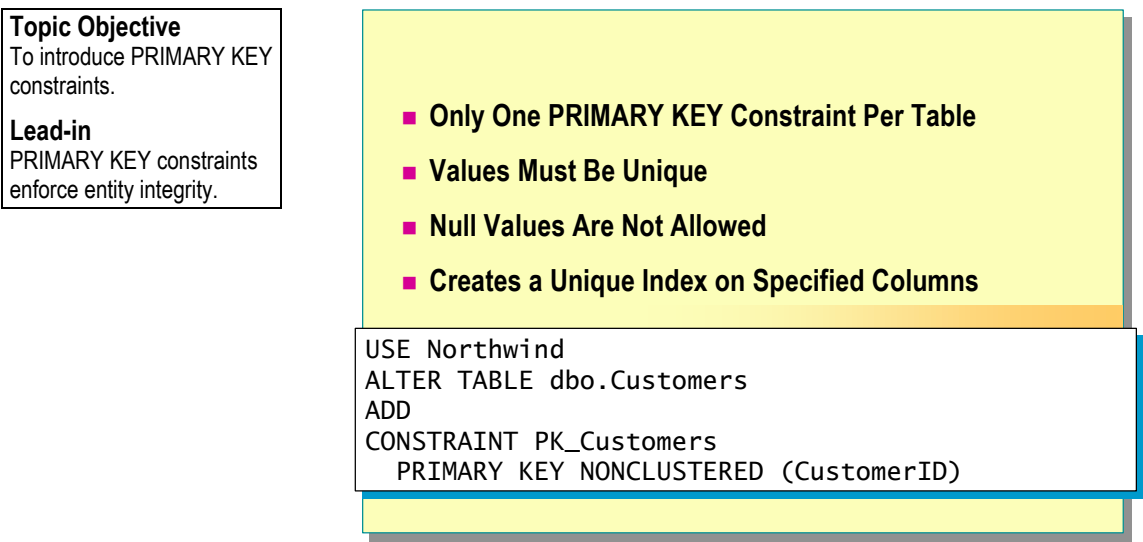

A PRIMARY KEY constraint defines a primary key on a table that uniquely identifies a row. It enforces entity integrity. [CONSTRAINT *constraint\_name*] PRIMARY KEY [CLUSTERED | NONCLUSTERED] { **(** *column*[**,**...*n*] **) }**  This example adds a constraint that specifies that the primary key value of the **dbo.Customers** table is the customer identification and indicates that a nonclustered index will be created to enforce the constraint. USE Northwind ALTER TABLE dbo.Customers ADD CONSTRAINT PK\_Customers PRIMARY KEY NONCLUSTERED (CustomerID) Consider the following facts when you apply a PRIMARY KEY constraint: ! Only one PRIMARY KEY constraint can be defined per table. • The values entered must be unique. Null values are not allowed. ! It creates a unique index on the specified columns. You can specify a clustered or nonclustered index (clustered is the default if it does not already exist). **Partial Syntax Example Key Points**  The PRIMARY KEY constraint is always unique, and it does not allow null values. The PRIMARY KEY constraint always creates an index.

> The index created for a PRIMARY KEY constraint cannot be dropped **Note**directly. It is dropped when you drop the constraint.

### **UNIQUE Constraints**

**Topic Objective**  To introduce UNIQUE constraints.

**Lead-in** 

A UNIQUE constraint specifies that two rows in a column cannot have the same value.

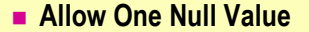

- **Example 20 INCOVE Constraints on a Table**
- ! **Defined with One or More Columns**
- **Enforced with a Unique Index**

USE Northwind USE Northwind ALTER TABLE dbo.Suppliers ALTER TABLE dbo.Suppliers ADD ADD CONSTRAINT U\_CompanyName CONSTRAINT U\_CompanyName UNIQUE NONCLUSTERED (CompanyName) UNIQUE NONCLUSTERED (CompanyName)

A UNIQUE constraint specifies that two rows in a column cannot have the same value. This constraint enforces entity integrity with a unique index.

A UNIQUE constraint is helpful when you already have a primary key, such as an employee number, but you want to guarantee that other identifiers, such as an employee's driver's license number, are also unique.

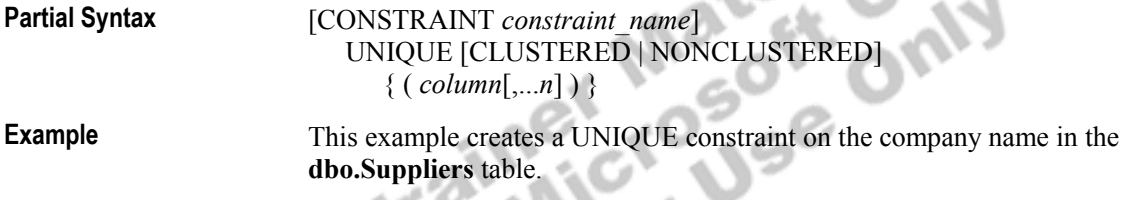

USE Northwind ALTER TABLE dbo.Suppliers ADD CONSTRAINT U\_CompanyName UNIQUE NONCLUSTERED (CompanyName)

Consider the following facts when you apply a UNIQUE constraint:

- It can allow one null value.
- ! You can place multiple UNIQUE constraints on a table.
- You can apply the UNIQUE constraint to one or more columns that must have unique values, but are not the primary key of a table.
- The UNIQUE constraint is enforced through the creation of a unique index on the specified column or columns.

# **FOREIGN KEY Constraints**

**Topic Objective**  To introduce the FOREIGN KEY constraint.

**Lead-in**  A FOREIGN KEY constraint enforces referential integrity.

**EXECTE 10 IN ARRY MEY OF UNIQUE Constraint** ! **Provide Single or Multicolumn Referential Integrity** ! **Do Not Automatically Create Indexes** ! **Users Must Have SELECT or REFERENCES Permissions on Referenced Tables Example 2 Use Only REFERENCES Clause Within Same Table** USE Northwind USE Northwind ALTER TABLE dbo.Orders ALTER TABLE dbo.Orders ADD CONSTRAINT FK\_Orders\_Customers ADD CONSTRAINT FK\_Orders\_Customers FOREIGN KEY (CustomerID) FOREIGN KEY (CustomerID)

REFERENCES dbo.Customers(CustomerID) REFERENCES dbo.Customers(CustomerID)

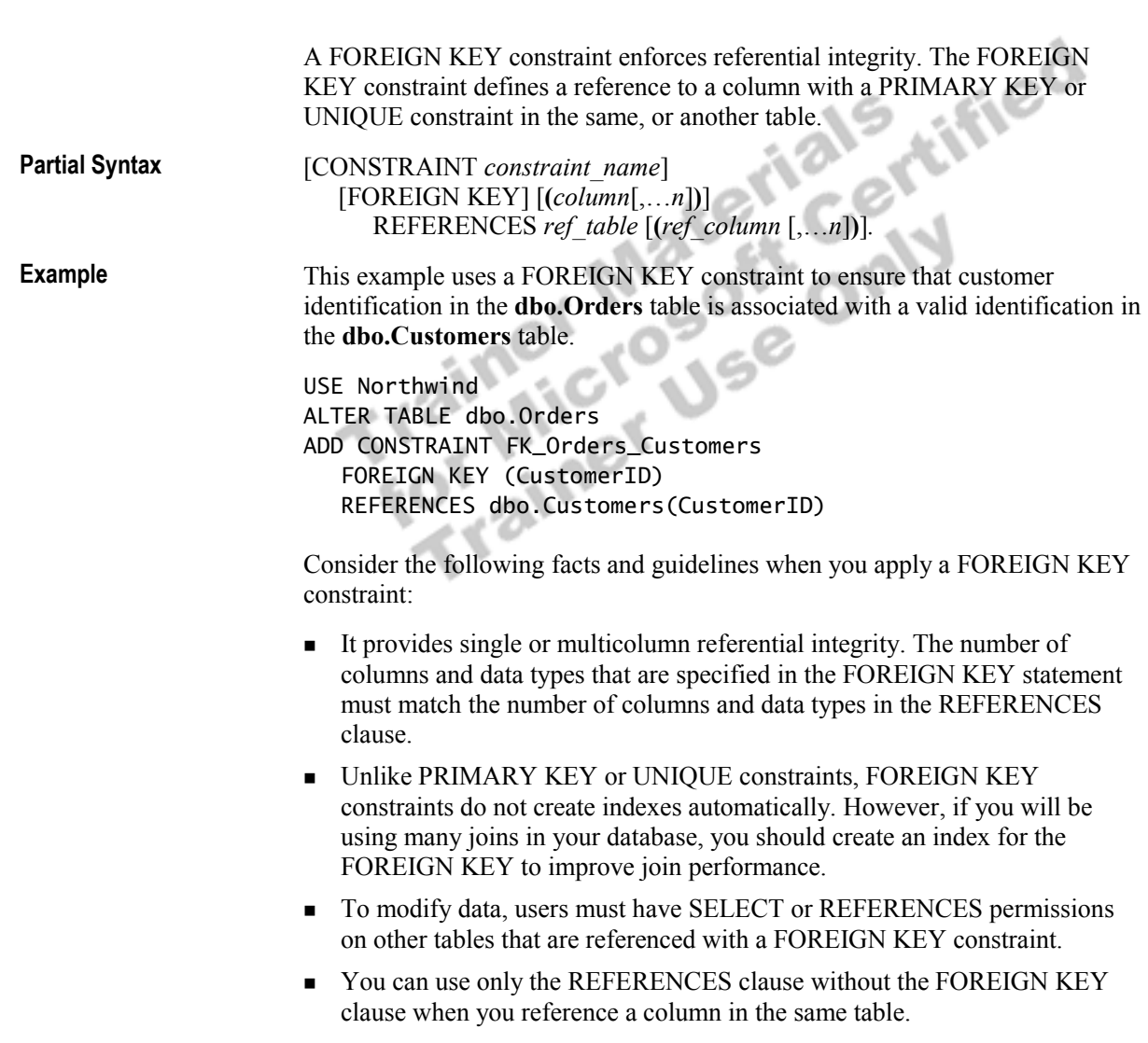

### **Cascading Referential Integrity**

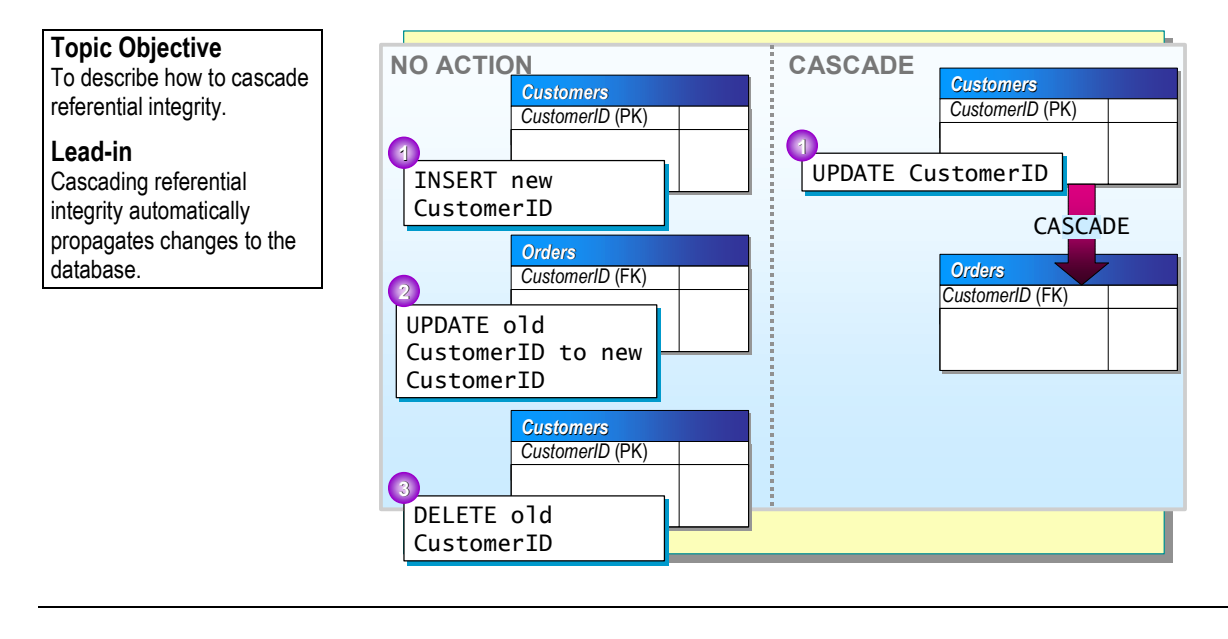

The FOREIGN KEY constraint includes a CASCADE option that allows any change to a column value that defines a UNIQUE or PRIMARY KEY constraint to automatically propagate the change to the foreign key value. This action is referred to as *cascading referential integrity*.

The REFERENCES clauses of the CREATE TABLE and ALTER TABLE statements support ON DELETE and ON UPDATE clauses. These clauses allow you to specify the CASCADE or NO ACTION option.

**Partial Syntax** 

#### [CONSTRAINT *constraint\_name*]

 $[FOREIGN KEY] [(column[,...n])]$ REFERENCES ref\_table [(ref\_column [,...n])]. ON DELETE { CASCADE | NO ACTION } ] [ ON UPDATE { CASCADE | NO ACTION } ]

NO ACTION specifies that any attempt to delete or update a key referenced by foreign keys in other tables raises an error and the change is rolled back. NO ACTION is the default.

If CASCADE is defined and a row is changed in the parent table, the corresponding row is then changed in the referencing table.

For example, in the **Northwind** database, the **Orders** table has a referential relationship with the **Customers** table; specifically, the **Orders.CustomerID** foreign key references the **Customers.CustomerID** primary key.

If an UPDATE statement is executed on **CustomerID** in the **Customers** table, and an ON UPDATE CASCADE action is specified for **Orders.CustomerID**, SQL Server checks for one or more dependent rows in the **Orders** table. If any exist, it updates the dependent rows in the **Orders** table, as well as the row referenced in the **Customers** table.

Consider these factors when applying the CASCADE option:

■ It is possible to combine CASCADE and NO ACTION on tables that have referential relationships with one another. If SQL Server encounters NO ACTION, it terminates and rolls back related CASCADE actions.

When a DELETE statement causes a combination of CASCADE and NO ACTION actions, all the CASCADE actions are applied before SQL Server checks for any NO ACTION.

! CASCADE cannot be specified for any foreign key or primary key columns that are defined with a **rowversion** column.

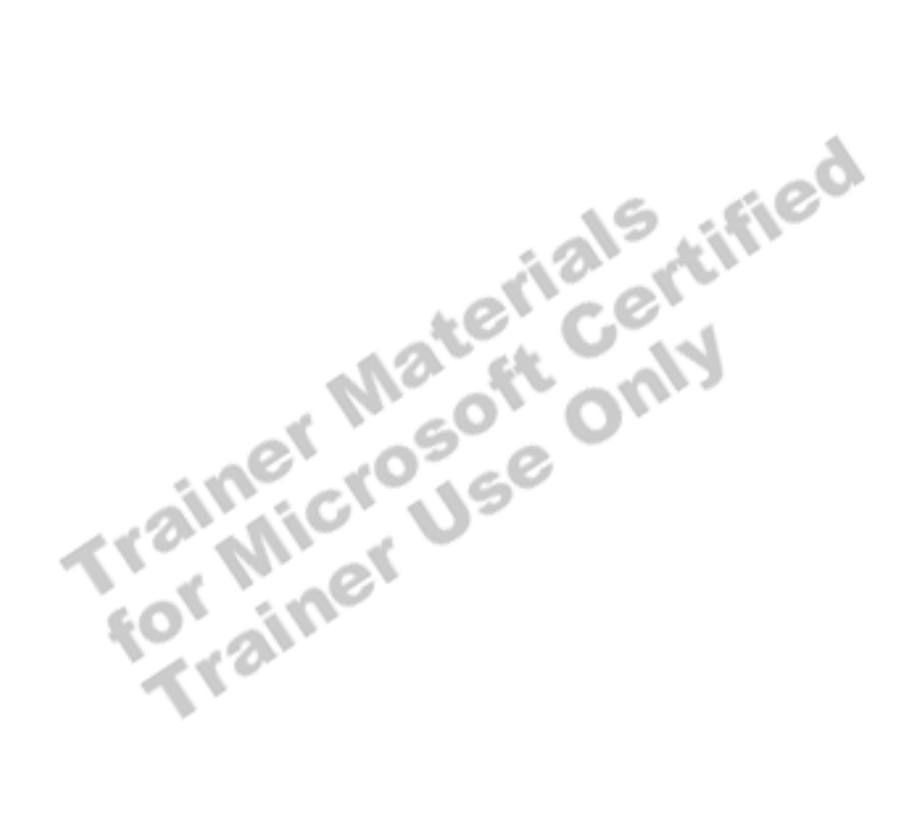

# **Disabling Constraints**

#### **Topic Objective**

To describe the ways to disable constraints.

#### **Lead-in**

For reasons of performance, it is sometimes advisable to disable constraints.

- ! **Disabling Constraint Checking on Existing Data**
- ! **Disabling Constraint Checking When Loading New Data**

For reasons of performance, it is sometimes advisable to disable constraints. For example, it is more efficient to allow large batch operations to process before enabling constraints. This section describes how to disable constraint checking, whether you are creating a new constraint or disabling an existing Trained to the two states of the Centre of the Microsoft Centre of the Centre of the Centre of the Centre of the Centre of the Centre of the Centre of the Centre of the Centre of the Centre of the Centre of the Centre of t

# **Disabling Constraint Checking on Existing Data**

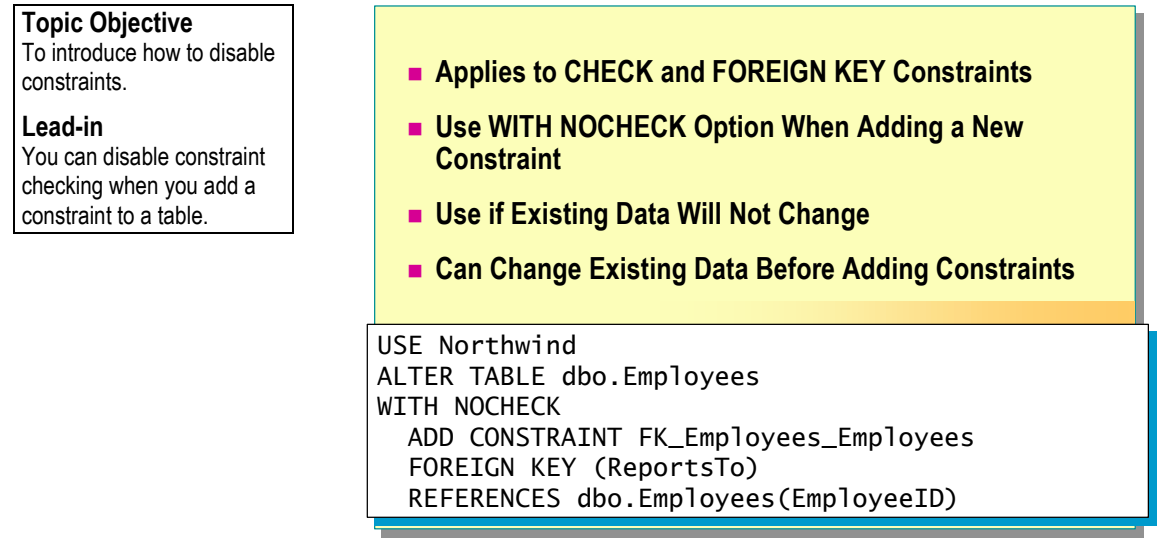

When you define a constraint on a table that already contains data, SQL Server checks the data automatically to verify that it meets the constraint requirements. However, you can disable constraint checking on existing data when you add a constraint to the table.

Consider the following guidelines for disabling constraint checking on existing data:

- ! You can disable only CHECK and FOREIGN KEY constraints. Other constraints must be dropped and then added again.
- ! To disable constraint checking when you add a CHECK or FOREIGN KEY constraint to a table with existing data, include the WITH NOCHECK option in the ALTER TABLE statement.
- ! Use the WITH NOCHECK option if existing data will not change. Data must conform to CHECK constraints if the data is updated.
- ! Be certain that it is appropriate to disable constraint checking. You can execute a query to change existing data before you decide to add a constraint.

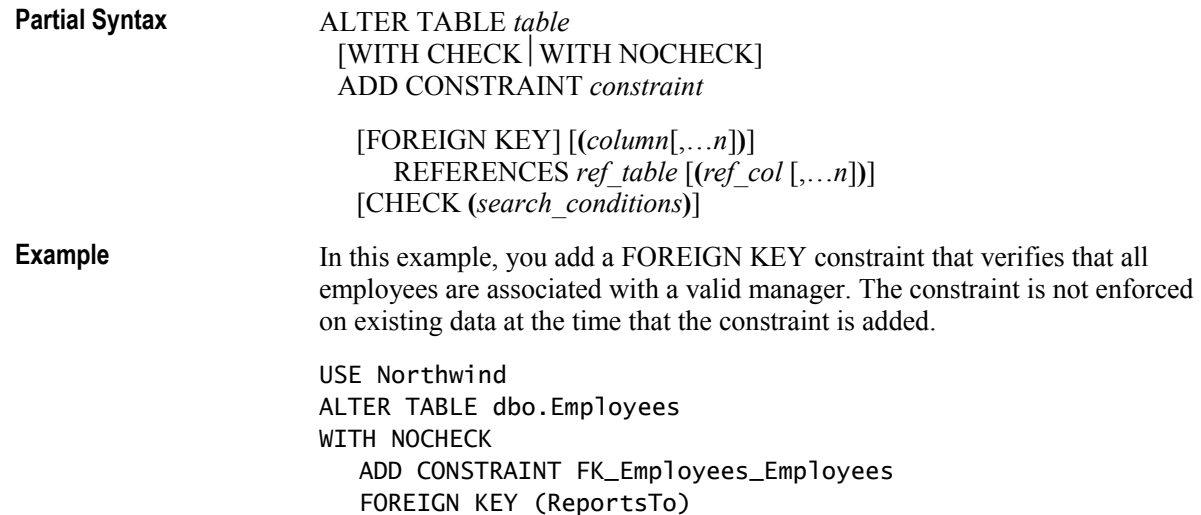

REFERENCES dbo.Employees(EmployeeID)

Trainer Materials rified

# **Disabling Constraint Checking When Loading New Data**

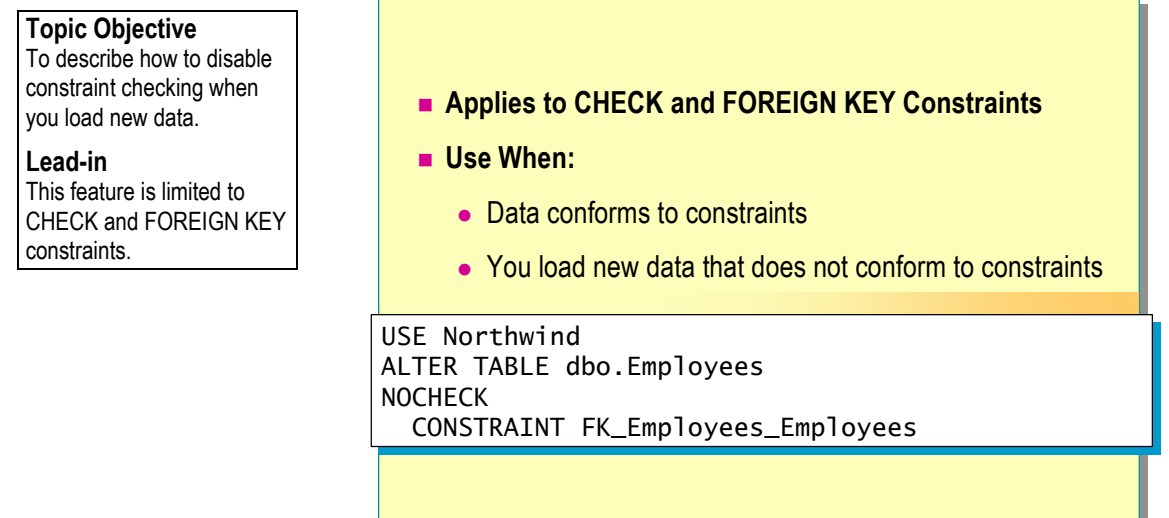

You can disable constraint checking on existing CHECK and FOREIGN KEY constraints so that any data that you modify or add to the table is not checked against the constraint.

To avoid the costs of constraint checking, you might want to disable constraints when:

- ! You already have ensured that the data conforms to the constraints.
- ! You want to load data that does not conform to the constraints. Later, you can execute queries to change the data and then re-enable the constraints.

Important Disabling constraints on one table does not affect constraints on other tables that reference the original table. Updates to a table still can generate constraint violation errors.

Enabling a constraint that has been disabled requires executing another ALTER TABLE statement that contains either a CHECK or CHECK ALL clause.

ALTER TABLE *table* {CHECK | NOCHECK} CONSTRAINT  ${ALL | constraint[...n]}$ **Partial Syntax** 

**Example** 

This example disables the **FK\_Employees\_Employees** constraint. It can be reenabled by executing another ALTER TABLE statement with the CHECK clause.

USE Northwind ALTER TABLE dbo.Employees NOCHECK CONSTRAINT FK\_Employees\_Employees

To determine whether a constraint is enabled or disabled on a table, execute the **sp\_help** system stored procedure, or use the **CnstIsDisabled** property in the OBJECTPROPERTY function.

# **Using Defaults and Rules**

**Topic Objective** 

To specify how to create defaults and rules.

#### **Lead-in**

Defaults and rules are two additional methods of enforcing data integrity.

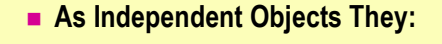

- Are defined once
- Can be bound to one or more columns or user-defined data types

CREATE DEFAULT phone\_no\_default CREATE DEFAULT phone\_no\_default AS '(000)000-0000' AS '(000)000-0000' GO GO EXEC sp\_bindefault phone\_no\_default, EXEC sp\_bindefault phone\_no\_default, 'Customers.Phone' 'Customers.Phone'

CREATE RULE regioncode\_rule CREATE RULE regioncode\_rule AS @regioncode IN ('IA', 'IL', 'KS', 'MO') AS @regioncode IN ('IA', 'IL', 'KS', 'MO') GO GO EXEC sp\_bindrule regioncode\_rule, EXEC sp\_bindrule regioncode\_rule, 'Customers.Region' 'Customers.Region'

Defaults and rules are objects that can be bound to one or more columns or user-defined data types, making it possible to define them once and use them repeatedly. A disadvantage to using defaults and rules is that they are not ANSI-compliant.

### **Creating a Default**

If a value is not specified when you insert data, a default specifies one for the column to which the object is bound. Consider these facts before you create defaults:

#### **Key Point**

You cannot use a default constraint on a column with a user-defined data type if a default is already bound to the data type or column.

**Syntax** 

- ! Any rules that are bound to the column and the data types validate the value of a default.
- **I.** Any CHECK constraints on the column must validate the value of a default.
- ! You cannot create a DEFAULT constraint on a column that is defined with a user-defined data type if a default is already bound to the data type or column.

CREATE DEFAULT *default* AS *constant\_expression* 

### **Binding a Default**

After you create a default, you must bind it to a column or user-defined data type by executing the **sp\_bindefault** system stored procedure. To detach a default, execute the **sp\_unbindefault** system stored procedure.

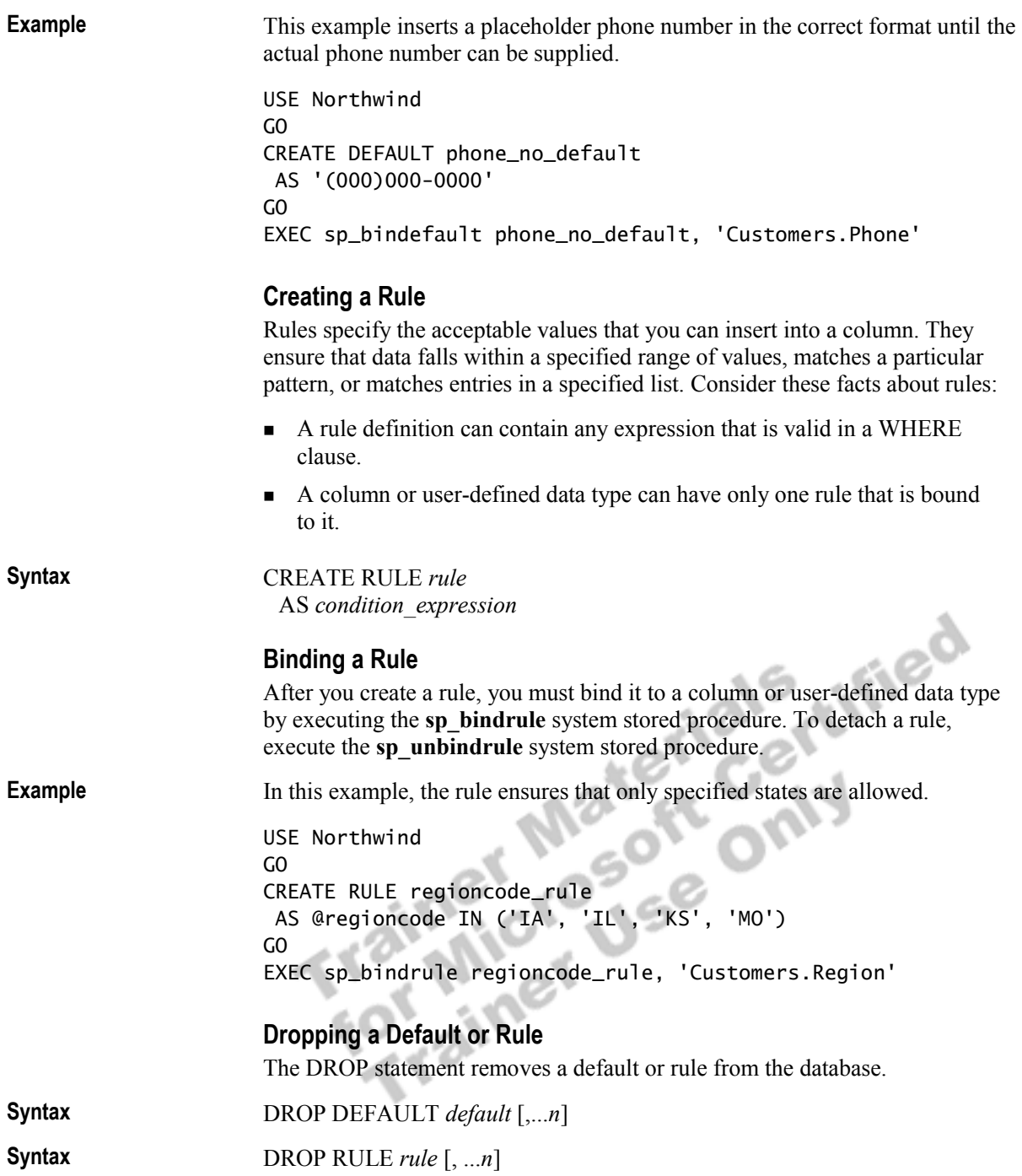

# **Deciding Which Enforcement Method to Use**

**Key Points** 

required.

Use constraints if possible. Use defaults and rules if you need independent objects. Use triggers only when complex business logic is

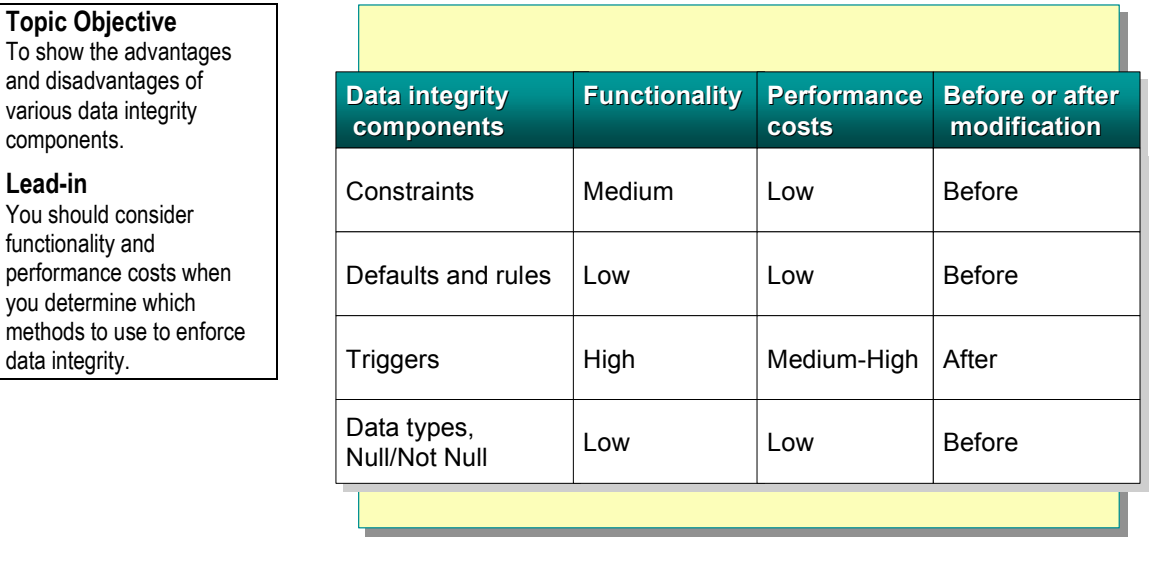

You should consider functionality and performance costs when you determine which methods to use to enforce data integrity:

- ! It is best to use declarative integrity for fundamental integrity logic, such as when enforcing valid values and maintaining the relationships between tables.
- ! If you want to maintain complex redundant data that is not part of a primary or foreign key relationship, you must use triggers or stored procedures.

However, because triggers do not fire until a modification occurs, error checking happens after the statement is completed. When a trigger detects a violation, it must undo the changes.

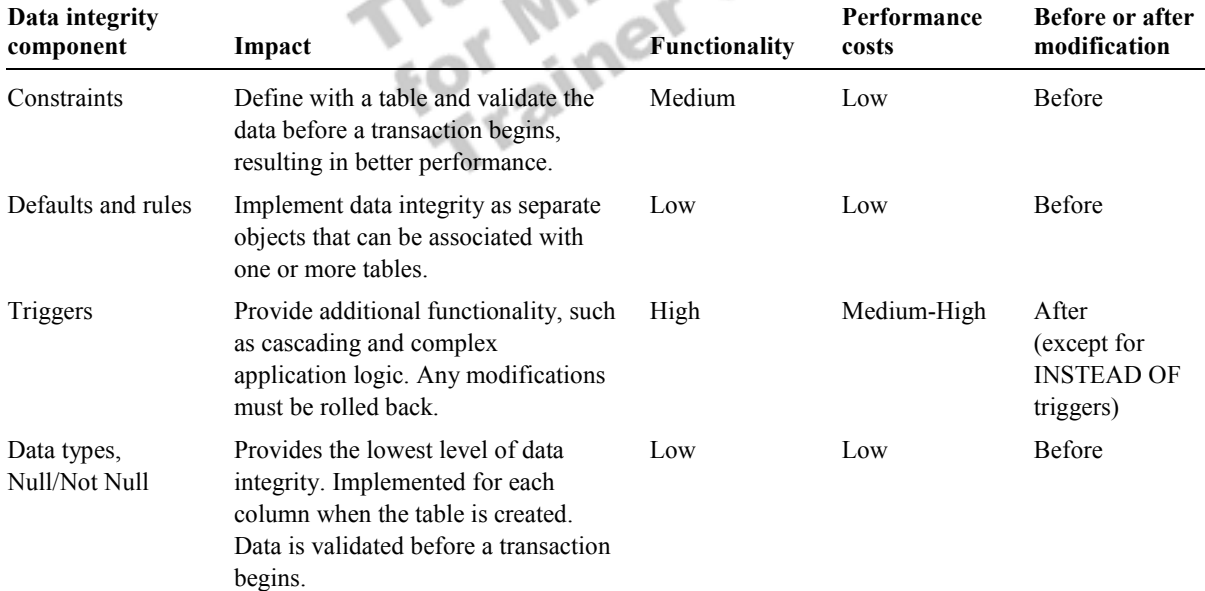

こうのと いい

# **Recommended Practices**

**Topic Objective**  To present the recommended practices for implementing data integrity.

**Lead-in** 

These recommended practices should help you when implementing data integrity.

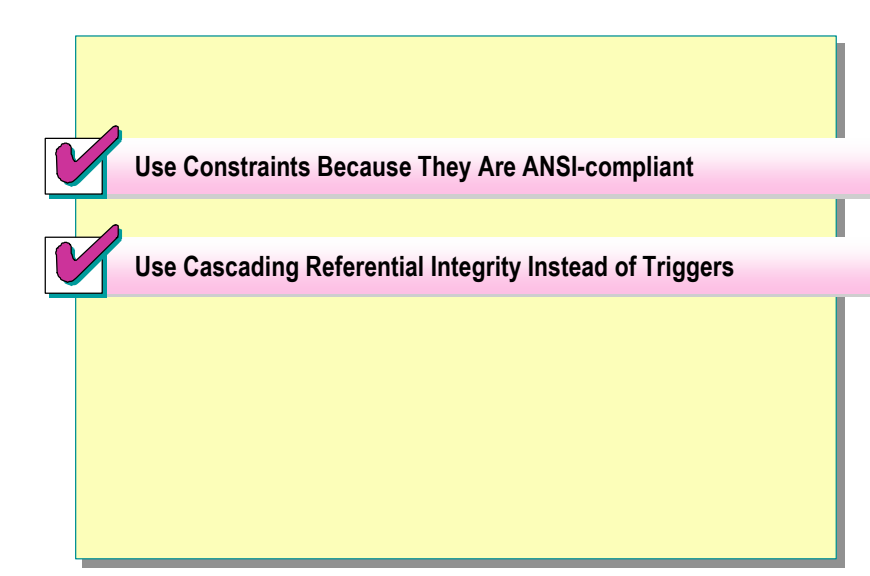

The following recommended practices should help you implement data integrity:

- ! Use constraints because they are ANSI-compliant and are supported by third-party development tools.
- ! Use cascading referential integrity instead of triggers.

Additional information on the following topics is available in SQL Server Books Online.

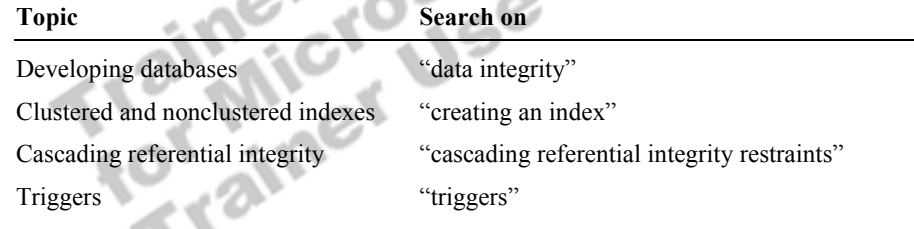

# **Lab A: Implementing Data Integrity**

#### **Topic Objective**

To introduce the lab.

#### **Lead-in**

In this lab, you will add DEFAULT, CHECK, PRIMARY KEY, and FOREIGN KEY constraints to certain tables.

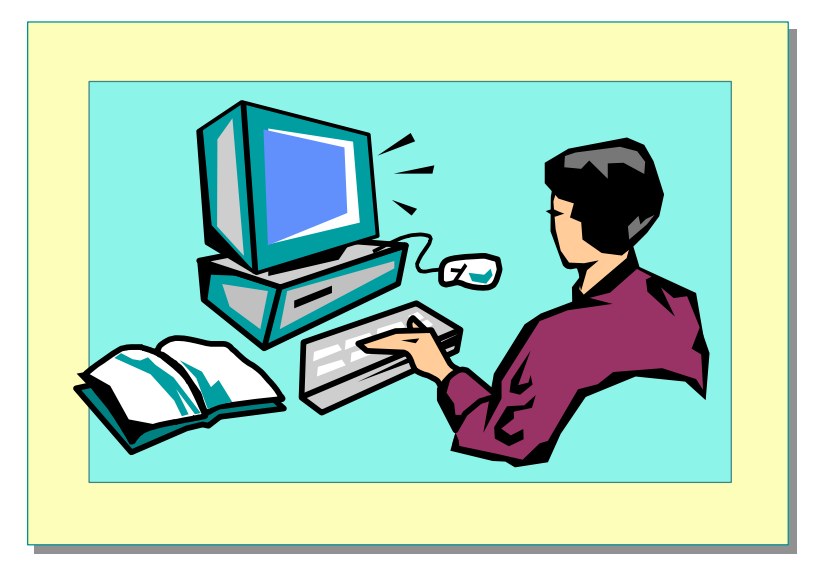

#### Explain the lab objectives.

### **Objectives**

After completing this lab, you will be able to:

- **EXECUTE:** Define and use DEFAULT and CHECK constraints to enforce domain integrity.
- **EXECUTE:** Define and use PRIMARY KEY and FOREIGN KEY constraints to enforce entity and referential integrity.
- **EXECUTE:** Create and use Microsoft SQL Server 2000 rules and defaults.

### **Prerequisites**

Before working on this lab, you must have:

- Script files for this lab, which are located in C:\Moc\2073A\Labfiles\L05.
- **EXECUTE:** Answer files for this lab, which are located in C:\Moc\2073A\Labfiles\L05\Answers.

### **Lab Setup**

To complete this lab, you must have either:

- Completed the prior lab, or
- Executed the C:\Moc\2073A\Batches\Restore05.cmd batch file.

This command file restores the **ClassNorthwind** database to a state required for this lab.

### **For More Information**

If you require help with executing files, search SQL Query Analyzer Help for "Execute a query".

Other resources that you can use include:

- ! The **Northwind** database schema.
- **II** SOL Server Books Online.

### **Scenario**

The organization of the classroom is meant to simulate that of a worldwide trading firm named Northwind Traders. Its fictitious domain name is nwtraders.msft. The primary DNS server for nwtraders.msft is the instructor computer, which has an Internet Protocol (IP) address of 192.168.*x*.200 (where *x* is the assigned classroom number). The name of the instructor computer is London.

The following table provides the user name, computer name, and IP address for each student computer in the fictitious **nwtraders.msft** domain. Find the user name for your computer, and make a note of it.

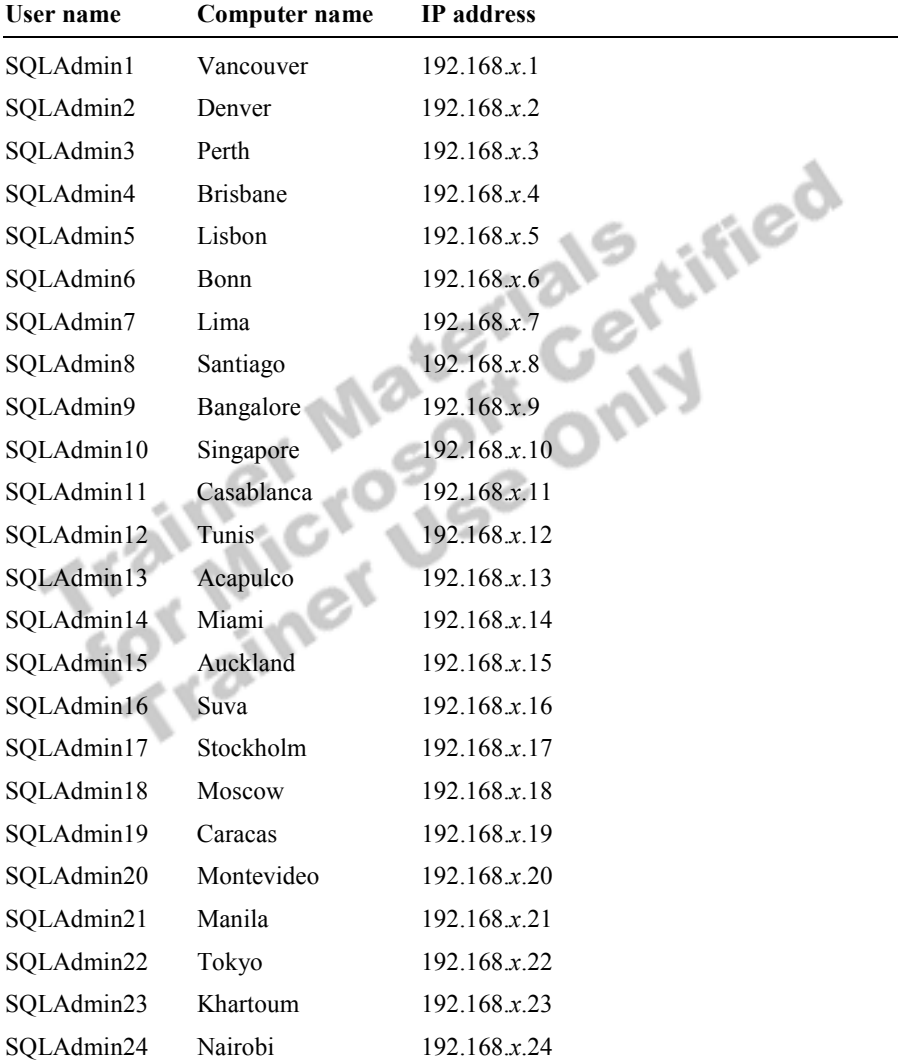

**Estimated time to complete this lab: 30 minutes** 

# **Exercise 1 Defining DEFAULT Constraints**

In this exercise, you will add DEFAULT constraints to the **Employees** table in the **ClassNorthwind** database.

#### *!* **To define a DEFAULT constraint**

In this procedure, you will execute a script that creates a default for the **Region**  column in the **Employees** table, and then you will modify the same script to change the default region.

1. Log on to the **NWTraders** classroom domain by using the information in the following table.

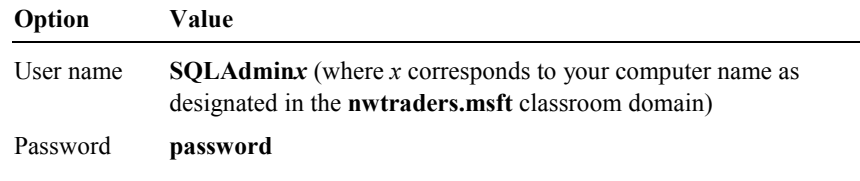

2. Open SQL Query Analyzer and, if requested, log in to the (local) server with Microsoft Windows® authentication.

You have permission to log in to and administer SQL Server because you are logged as **SQLAdmin***x*, which is a member of the Microsoft Windows 2000 local group, Administrators. All members of this group are automatically mapped to the SQL Server **sysadmin** role.

- 3. In the **DB** list, click **ClassNorthwind**.
- 4. Open Labfiles\L05\DefConst.sql, and then review and execute it.

This script will create a DEFAULT constraint that adds NY (New York) as the default for the **Region** column in the **Employees** table.

5. Execute **sp\_helpconstraint** *tablename* and **sp\_help** *constraintname* to view information on the DEFAULT constraint that you just created.

**EXEC SP\_HELPCONSTRAINT Employees** 

**EXEC SP\_HELP DF\_Region** 

6. Modify Labfiles\L05\DefConst.sql to replace the DEFAULT constraint created in step 4 with a constraint that makes WA (Washington) the default for the **Region** column in the **Employees** table. L05\Answers\DefCons2.sql is a completed script for this step.

**USE ClassNorthwind GO ALTER TABLE Employees DROP CONSTRAINT DF\_Region GO ALTER TABLE Employees ADD CONSTRAINT DF\_Region DEFAULT 'WA' FOR Region GO** 

# **Exercise 2 Defining CHECK Constraints**

In this exercise, you will add two CHECK constraints to the tables in the **ClassNorthwind** database.

#### ▶ To define a CHECK constraint

In this procedure, you will execute a script to add a *title of courtesy* constraint to the **Employees** table, and then you will write and execute a statement to add a birth date constraint to the **Employee** table. Finally, you will write and execute a statement to test the new constraints.

1. Open Labfiles\L05\ChkConst.sql, and then review and execute it.

This script will add a title of courtesy CHECK constraint to the **Employees** table of the **ClassNorthwind** database.

2. Write and execute a statement that adds a constraint to the **BirthDate**  column in the **Employees** table called **CK\_BirthDate**. The value in the **BirthDate** column must be earlier than today's date. L05\Answers\BirthDate.sql is a completed script for this step.

**USE ClassNorthwind ALTER TABLE Employees ADD CONSTRAINT CK\_BirthDate CHECK (BirthDate < GETDATE()) GO** 

3. Execute statements that violate each constraint.

Use the following examples as a template.

```
USE ClassNorthwind 
GO 
UPDATE Employees SET TitleOfCourtesy = 'None' 
WHERE EmployeeID = 1GO 
UPDATE Employees SET BirthDate = (GETDATE() + 1)WHERE EmployeeID = 1
GO
```
What happens?

**In each case, the command is stopped, with the message that the UPDATE statement conflicted with the constraint.** 

 $\mathcal{L}_\text{max} = \mathcal{L}_\text{max} = \mathcal{$ 

 $\mathcal{L}_\text{max} = \mathcal{L}_\text{max} = \mathcal{$ 

4. Execute **sp\_helpconstraint** *tablename* and **sp\_help** *constraintname* to view information on the CHECK constraints that you created.

**EXEC SP\_HELPCONSTRAINT Employees GO** 

**EXEC SP\_HELP CK\_TitleOfCourtesy GO** 

**EXEC SP\_HELP CK\_BirthDate GO** 

# **Exercise 3 Defining PRIMARY KEY Constraints**

In this exercise, you will add PRIMARY KEY constraints to all of the tables in the **ClassNorthwind** database.

#### *!* **To define a PRIMARY KEY constraint**

In this procedure, you first will execute a script that creates a primary key on the **Employees** table, and then you will write a statement to create a PRIMARY KEY constraint on the **Customers** table. Finally, you will execute a script that adds PRIMARY KEY constraints to the other tables in the **ClassNorthwind**  database.

- 1. Open Labfiles\L05\Prikey1.sql, and then review and execute it to create a PRIMARY KEY constraint on the **Employees** table in the **ClassNorthwind** database.
- 2. Write and execute a statement that adds a PRIMARY KEY constraint called **PK\_Customers** on the **CustomerID** column in the **Customers** table. L05\Answers\PriTitle.sql is a completed script for this step.

```
USE ClassNorthwind 
ALTER TABLE Customers 
   ADD CONSTRAINT PK_Customers PRIMARY KEY NONCLUSTERED 
     (CustomerID) 
GO
```
What is the impact on nonclustered indexes associated with the table when you create a PRIMARY KEY constraint?

**A PRIMARY KEY constraint automatically creates a clustered index, and, in turn, the creation of a clustered index automatically rebuilds all nonclustered indexes.** 

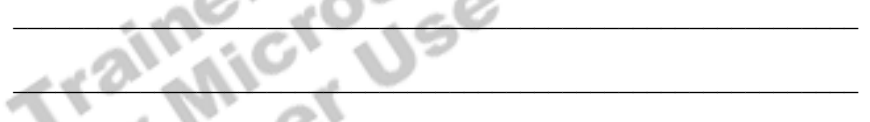

- 3. Open Labfiles\L05\PriKey2.sql, and then review and execute it to create PRIMARY KEY constraints on the remaining tables in the **ClassNorthwind** database.
- 4. Execute the **sp\_helpconstraint** system stored procedure to view information on the PRIMARY KEY constraint that you created for the **orders** table. Also execute the **sp\_help** system stored procedure on the constraint on **PK\_Employees** in the **ClassNorthwind** database.

**EXEC SP\_HELPCONSTRAINT orders GO EXEC SP\_HELP PK\_Employees GO** 

# **Exercise 4 Defining FOREIGN KEY Constraints**

In this exercise, you will add FOREIGN KEY constraints to tables in the **ClassNorthwind** database.

#### *!* **To define a FOREIGN KEY constraint**

In this procedure, you will first execute a script that creates a foreign key on the **Orders** table, and then you will write a statement to create a FOREIGN KEY constraint on the **Orders** table. Finally, you will execute a script that adds FOREIGN KEY constraints to the other tables in the **ClassNorthwind**  database.

1. Open Labfiles\L05\ForKey1.sql, and then review and execute it to create a FOREIGN KEY constraint on the **Orders** table.

Why was it not necessary to execute any DROP INDEX statements?

**Creating a FOREIGN KEY does not automatically create an index.** 

Does the FOREIGN KEY constraint prevent the referenced table from being dropped or truncated?

 $\mathcal{L}_\text{max} = \mathcal{L}_\text{max} = \mathcal{$ 

**Yes. You cannot drop a table referenced by a FOREIGN KEY constraint. Truncating a table referenced by a FOREIGN KEY constraint would also violate the constraint, because the primary keys that it references would no longer exist.** 

 $\mathbf{v} \cdot \mathbf{v} = \mathbf{v} \cdot \mathbf{v}$ 

 $\mathcal{L} \subseteq \mathcal{L}$ 

2. Write and execute a statement that adds a FOREIGN KEY constraint, called **FK\_Products\_Categories**, to the **CategoryID** column in the **Products** table referencing the **CategoryID** column in the **Categories** table. Specify an option that does not verify that the existing data conforms to the new constraint. L05\Answers\ForeignKeyProd.sql is a completed script for this step.

**USE ClassNorthwind ALTER TABLE dbo.Products WITH NOCHECK ADD CONSTRAINT FK\_Products\_Categories FOREIGN KEY(CategoryID) REFERENCES dbo.Categories(CategoryID)** 

**..** 

- 3. Open Labfiles\L05\ForKey2.sql, and then review and execute it to create the remaining FOREIGN KEY constraints in the **ClassNorthwind** database.
- 4. Execute **sp\_helpconstraint** *tablename* to view information on some of the FOREIGN KEY constraints that you created. You can use the following tables with FOREIGN KEY constraints for this step: **Products**, **Orders**, **Order Details**, **Suppliers**, and **Employees**.

**EXEC SP\_HELPCONSTRAINT Products GO EXEC SP\_HELPCONSTRAINT Employees GO** 

**Trainer Materials rified** 

# **If Time Permits Creating Defaults and Rules**

In this exercise, you will add defaults and rules to the **ClassNorthwind** database.

#### ▶ **To create a default**

In this procedure, you will execute a script to create and bind a default, and then you will verify that the default is functioning correctly.

1. Open Labfiles\L05\CreaDefa.sql, and then review and execute it.

This script creates and binds a default to the **Suppliers.Country** column. The default is Singapore.

2. Execute a statement that inserts a new record to verify that the default is working properly. The example below shows how to do this for the **Suppliers** table. You can change the example to include your favorite book title and author.

```
USE ClassNorthwind 
INSERT Suppliers (CompanyName) VALUES ('Karl''s Bakery') 
GO
```
3. Write and execute a statement to query the **Suppliers** table to view the results. The example below assumes that you used the data supplied in the previous step.

```
USE ClassNorthwind 
SELECT * FROM Suppliers 
   WHERE Country = 'Singapore
GO
```

```
▶ To create a rule
```
In this procedure, you will execute a script to create and bind a rule, and then you will verify that the rule is functioning correctly.

1. Open Labfiles\L05\CreaRule.sql, and then review and execute it.

This script creates a path rule that ensures that employee-photo paths follow the format described in the script.

2. Execute the following UPDATE statement to test the rule by attempting to update the **PhotoPath** column with an invalid path. The statement should fail because it violates the path rule.

```
USE ClassNorthwind 
UPDATE Employees 
    SET PhotoPath = 'http://accweb/xemmployees/new.bmp' 
    WHERE LastName = 'Fuller' 
GO
```
# **Review**

**Topic Objective** 

To reinforce module objectives by reviewing key points.

#### **Lead-in**

The review questions cover some of the key concepts taught in the module.

- ! **Types of Data Integrity**
- ! **Enforcing Data Integrity**
- ! **Defining Constraints**
- ! **Types of Constraints**
- ! **Disabling Constraints**
- ! **Using Defaults and Rules**
- ! **Deciding Which Enforcement Method to Use**
- 1. What type of constraint would you add to the Country field in your database to ensure that your Indonesian subsidiary does business only with other Indonesian companies? al Ki

**A CHECK constraint (or a rule).** 

2. After implementation of the constraint, or rule, in question 1, your data entry operators are complaining that they have to enter the word Indonesia over and over again. How can you fix this?<br>Create a DEFAULT constraint (or a defa

**Create a DEFAULT constraint (or a default).** 

3. Your business has changed and you no longer do work in Indonesia. Your subsidiary has moved to Malaysia and is now doing business with several other East Asian countries. Currently, there are 4.5 million sales records that include Indonesia in the country field. How can you add the new countries and still preserve the rows that contain Indonesia?

**Alter the table to drop the existing constraint and then alter the table to add the new constraint. When you add the constraint, use the WITH NOCHECK option.** 

4. Your order entry system has two main tables: **Orders** and **Customers**. What data integrity components should you consider if you want to ensure that each order and customer can be uniquely identified? How would you manage the relationship between the two tables?

**Make sure that you define a PRIMARY KEY constraint on the Customers table. Use a FOREIGN KEY constraint in the Orders table** 

to reference the Customers table.<br>
to reference the Customers table.<br>
The proceed of the Customers of the Customers of the Customers of the Customers of the Customers of the Customer<br>
The Trainmers of the Customers of the